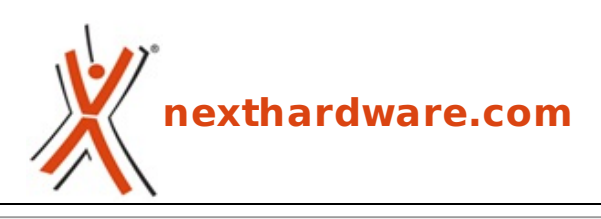

a cura di: **Stefano Stefani - The\_Bis - 04-08-2009 01:11**

# **Controller SSD: Samsung S3C29RBB01 tutta la verità.**

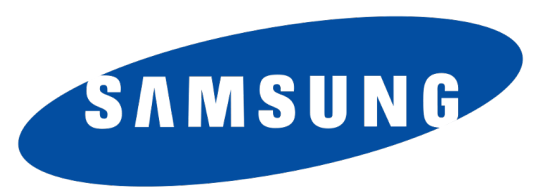

#### **LINK [\(https://www.nexthardware.com/focus/ssd-hard-disk-masterizzatori/116/controller-ssd](https://www.nexthardware.com/focus/ssd-hard-disk-masterizzatori/116/controller-ssd-samsung-s3c29rbb01-tutta-la-verita.htm)samsung-s3c29rbb01-tutta-la-verita.htm)**

L'ultimo controller prodotto da Samsung sta invadendo il mercato, sono molteplici i Brand che publicizzano prodotti basati su questo supporto, analizziamone le prestazioni.

Negli ultimi 18 mesi abbiamo assistito ad un evolversi del mercato SSD decisamente frenetico, fin da subito però si sono creati diversi dibattiti legati alle reali prestazioni di questi supporti.

Il primo motivo di discussione è nato in seguito alla possibile adozione di chip NAND Flash SLC o MLC, in seguito nonostante sia stata più volte riconosciuta la superiorità dei chip NAND SLC, la quasi totalità dei produttori ha concentrato le proprie risorse nel settore NAND MLC. Come potete immaginare la scelta è stata necessaria per contenere i costi dei supporti e per aumentarne la capacità .

Escludendo quindi tutta la serie di costosi (seppur validissimi) SLC, ci concentriamo oggi sulle piacevoli e spiacevoli alternative che ci ha riservato il mercato.

Cercando di seguire un ordine il più possibile cronologico, andiamo ad elencare quali sono stati i vari "Flop†che hanno caratterizzato i primi mesi di vita di questa nuova tecnologia:

Il primo controller che ha equipaggiato la maggior parte delle unità SSD di fascia Consumer è stato nella quasi totalità dei prodotti il **Jmicron JMF602** . E' stato il primo controller a promettere numeri veramente interessanti (170mb/s read 135mb/s write) suscitando negli utenti l'interesse ad un possibile passaggio alla tecnologia SSD. Purtroppo è trascorso poco tempo prima che in rete circolassero i primi test degli utenti che mostravano come questo prodotto fosse in grado di buone prestazioni nei benchmark sequenziali e pessimi risultati nei test random, soprattutto in scrittura.

I successivi aggiornamenti firmware e la revision B del controller non è servita purtroppo a risolvere il problema.

Da ultimo gli SSD equipaggiati con questo controller sono gli unici che hanno evidenziato alte temperature di esercizio.

Successivamente **Intel** ha immesso sul mercato una serie di prodotti basati su un controller proprietario e NAND Flash MLC, queste ultime costruite in collaborazione con Micron.

Il prodotto è stato battezzato come X25-M ed andava ad affiancare il modello X25-E (quest'ultimo dotato di nand SLC).

L'SSD si e' posto da subito come soluzione vincente soprattutto per l'elevato numero di IOPS che era in grado di elaborare, merito questo del controller dotato di 10 canali e di 32mb di cache.

Ma anche in questo caso, non sono tardate molto le lamentele da parte degli utenti che evidenziavano un vistoso degrado prestazionale dopo aver misurato il numero di IOPS su pattern di piccole dimensioni. Il supporto infatti, oltre a non garantire velocità straordinarie in scrittura (si parla di 80mb/s), peggiorava ulteriormente le prestazioni se riempito o se stressato con benchmark come Iometer. In confronto a supporti basati su controller Jmicron rimaneva comunque la migliore scelta, ma l'elevata differenza di costo e il comportamento non perfettamente lineare ha frenato

sicuramente la corsa al suo acquisto.

Successivamente Intel ha rilasciato un aggiornamento firmware che ha risolto in maniera quasi completa, sia i problemi legati al riempimento del SSD che quelli inerenti allo stress da random test.

ma l'elevata differenza di costo e il comportamento non perfettamente lineare ha frenato

A far vacillare il primo posto largamente riconosciuto ad Intel subentrò Indilinx, Brand praticamente sconosciuto che ha fatto parlare di se molto bene grazie ad OCZ. Quest'ultima dopo molteplici e al contempo inutili tentativi di spingere prodotti basati su controller JMF602B ha lanciato la linea Vertex, cuore di quest'ultimo SSD è stato proprio il controller **Indilinx Barefoot** .

Attualmente questo sistema ha indubbiamente il miglior rapporto prezzo/qualità ma anche Indilinx, in prima battuta, ha proposto un prodotto con alcuni difetti.

Le prime versioni di SSD basate su questo controller mostravano scarse prestazioni sia in scrittura sequenziale che in scrittura casuale, questo "imprevisto†come di consueto scatenò le lamentele degli utenti che, aspettandosi i valori dichiarati e non riusciendo ad ottenerli, hanno spinto il produttore a lavorare sul firmware fino a raggiungere dei livelli prestazionali veramente eccellenti.

Da notare anche che con le ultime versioni di firmware uscite, oltre ad aver raggiunto ottime prestazioni, è possibile sfruttare alcune funzioni avanzate come il "Trim†che permettono di recuperare le prestazioni iniziali del SSD senza bisogno di cancellarlo completamente.

Ad una settimana dal nostro primo approccio con l'ultimo controller SSD presente sul mercato il **Samsung S3C29RBB01** ci troviamo, come nelle altre occasioni, di fronte ad un prodotto di recente fabbricazione e descritto come un controller rivoluzionario che non mantiene le premesse.

Se testato, andando a verificare i punti deboli precedentemente descritti, che hanno caratterizzato in quasi la totalità delle "nuove usciteâ€, riscontriamo purtroppo dei comportamenti tutt'altro che positivi.

Nelle prossime pagine un' analisi prestazionale approfondita, chiarirà i risultati non perfettamente allineati dei test sui supporti basati su controller Samsung.

### **1. Test: HDTune Pro 3.50 Scrittura Sequenziale**

# **Impostazioni**

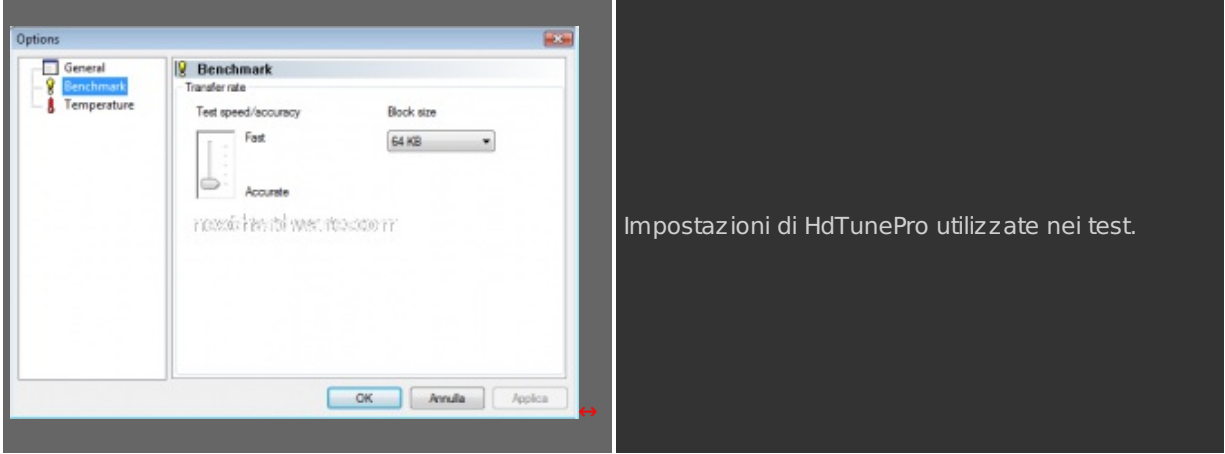

La sequenza di test è strutturata in modo da evidenziare il progressivo calo di prestazioni conseguente ad un sequenza di accessi casuali relativi a pattern di diverse dimensioni.

Per creare questa condizione abbiamo intervallato test di scrittura sequenziale a test di scrittura casuale, per ogni singolo test riportiamo i valori registrati che riassumeremo nella sintesi sotto forma di grafico.

Test eseguiti su:

**Corsair P128**

**Patriot TorqX M28**

**Risultati**

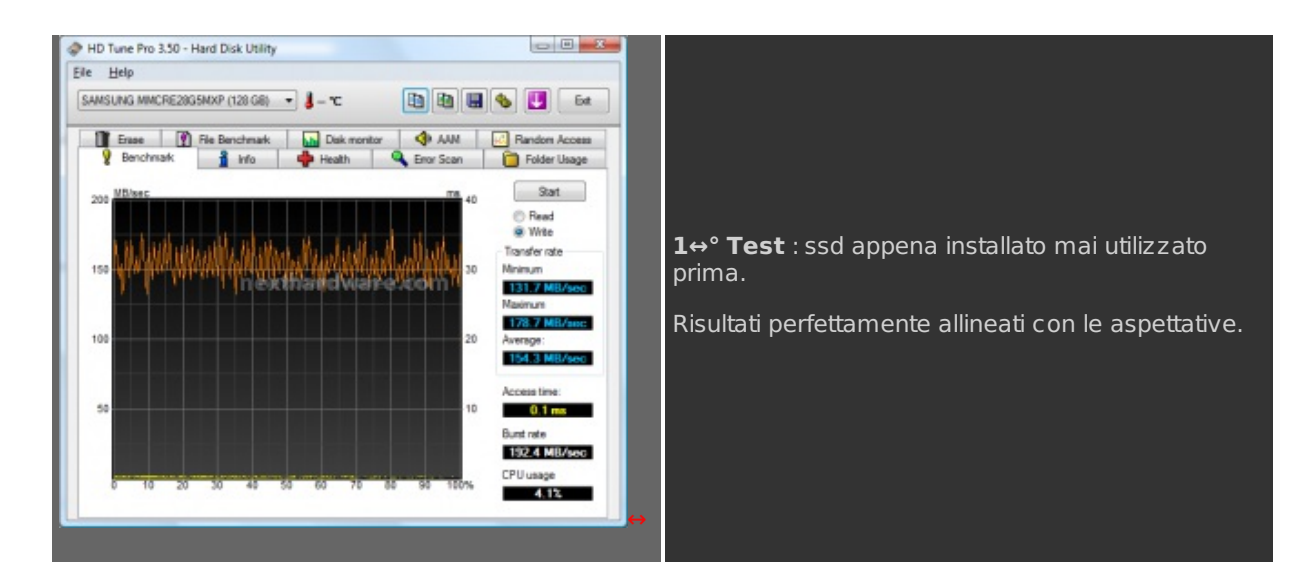

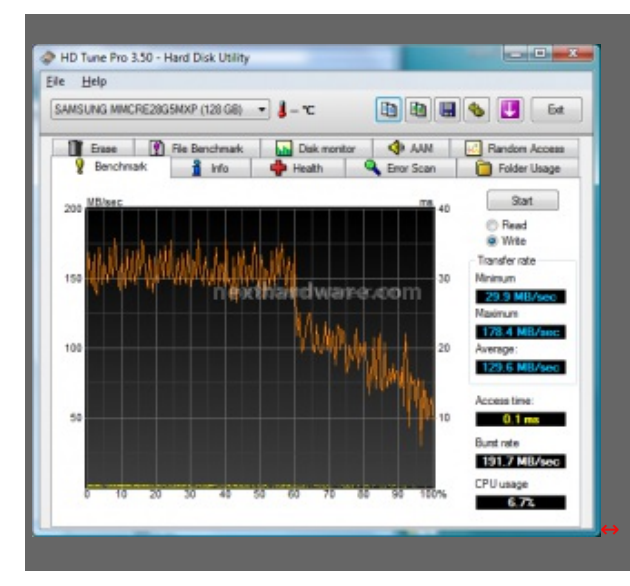

**2↔° Test** : dopo il primo test random, rileviamo i primi segni di scompensi nelle prestazioni. Dal 60% della capacità si può chiaramente notare un vistoso calo prestazionale.

**3↔° Test** : il secondo test random è sufficiente a creare il grafico che potete vedere.

Prestazioni letteralmente dimezzate.

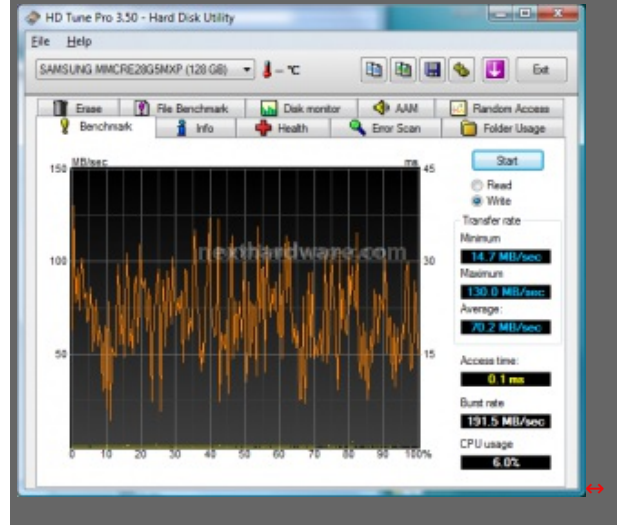

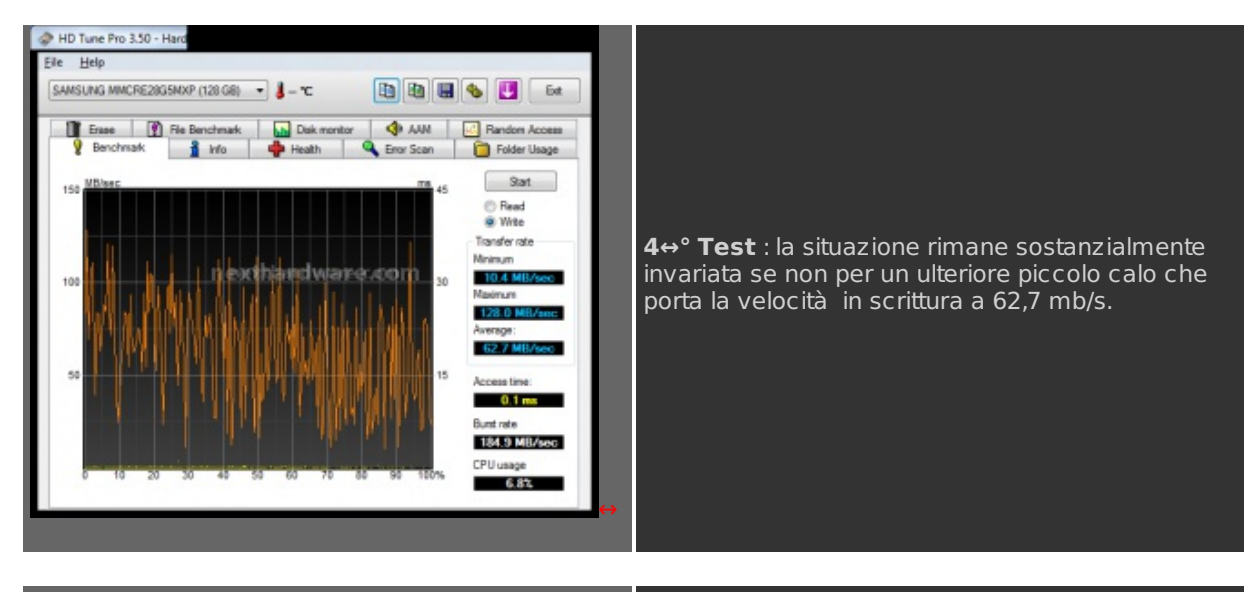

 $\leftrightarrow$ 

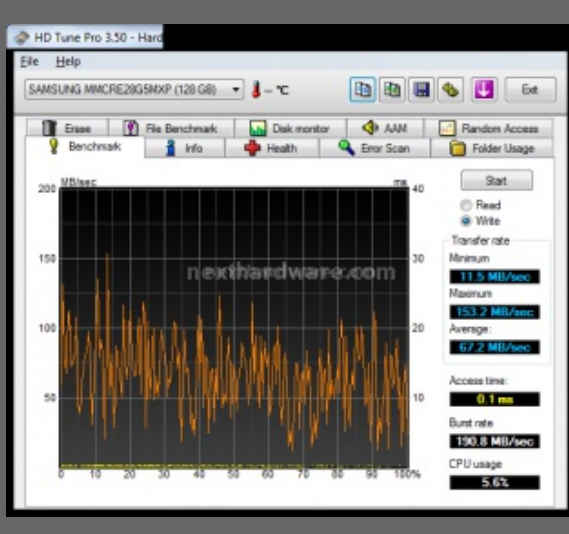

**5↔° Test** : anche dopo il quarto test random il risultato dell'ennesimo test sequenziale rimane invariato.

La leggera variazione che potete vedere nei risultati è legata alla normale tolleranza del test.

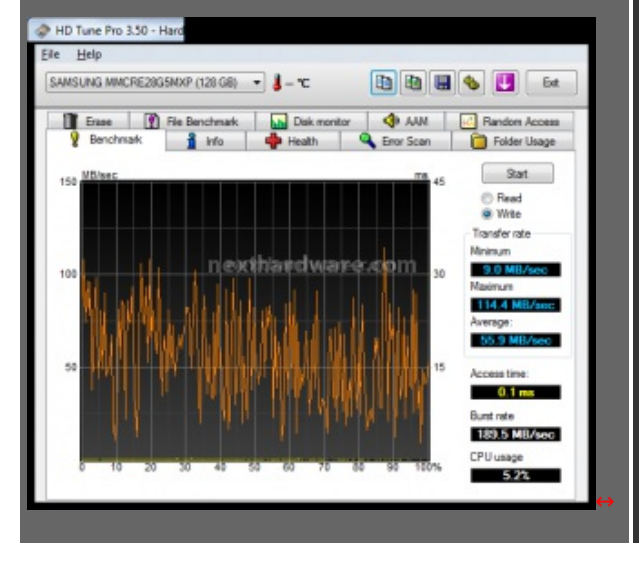

**6↔° Test** : sembrerebbe che anche proseguendo ulteriormente cercando di trovare il minimo valore in scrittura i 60mb/s siano la velocità reale di questo SSD.

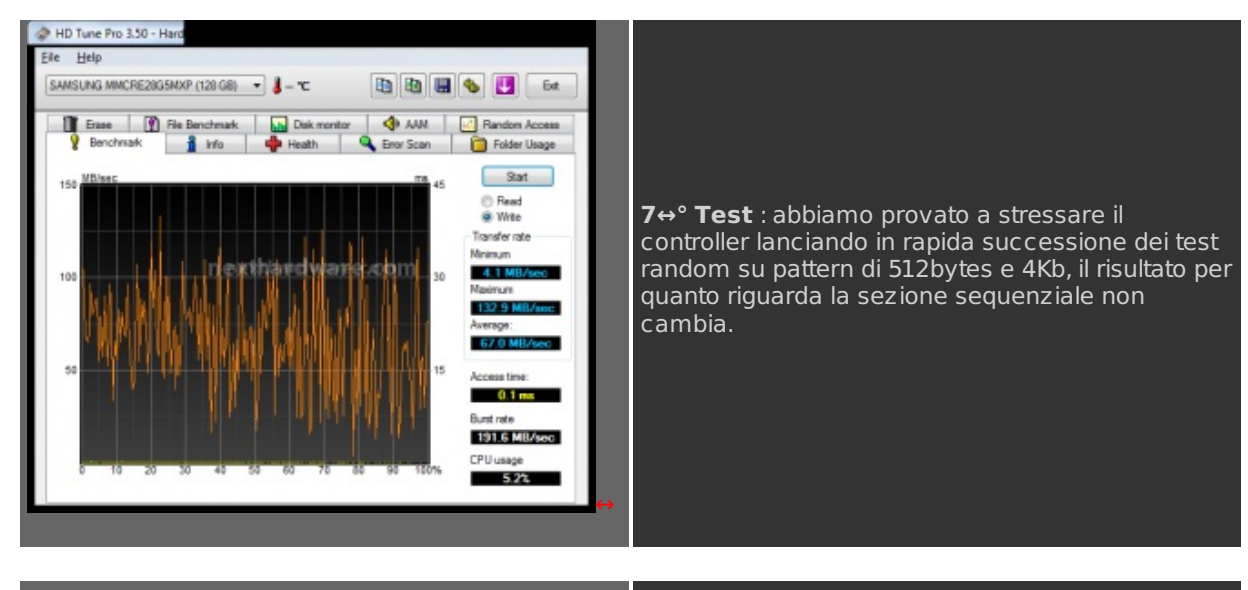

[↔](http://www.nexthardware.com/img/content/oo_46_export_html_m14dceed7.png)

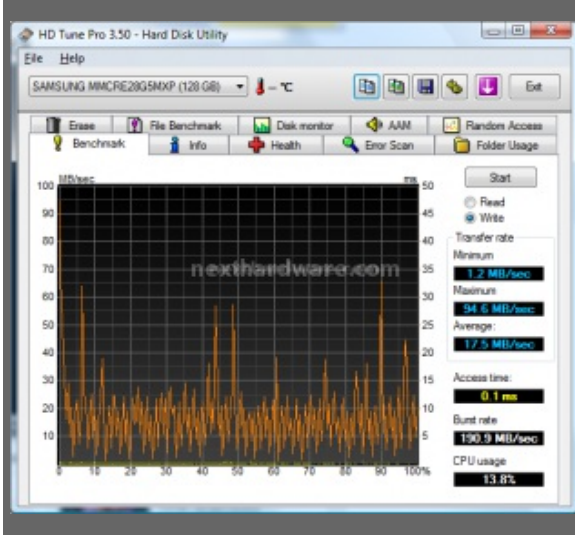

**8↔° Test** : abbiamo provato a fare una formattazione completa (non la formattazione rapida) per verificare se avevano fondamento alcune lamentele che manifestavano gli utenti sul forum ufficiale di Corsair.

Come potete vedere, una semplice formattazione porta le prestazioni in scrittura a 17,5mb/s.

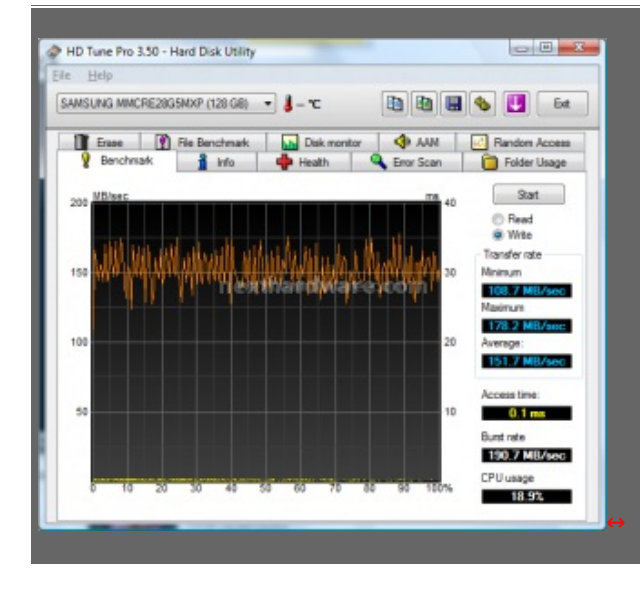

**9↔° Test** : dopo non poche difficoltà , siamo riusciti a trovare un sistema per effettuare un Secure Erase sugli SSD basati su controller Samsung.

Come potete vedere dal grafico, le prestazioni sono finalmente tornate ai valori inziali.

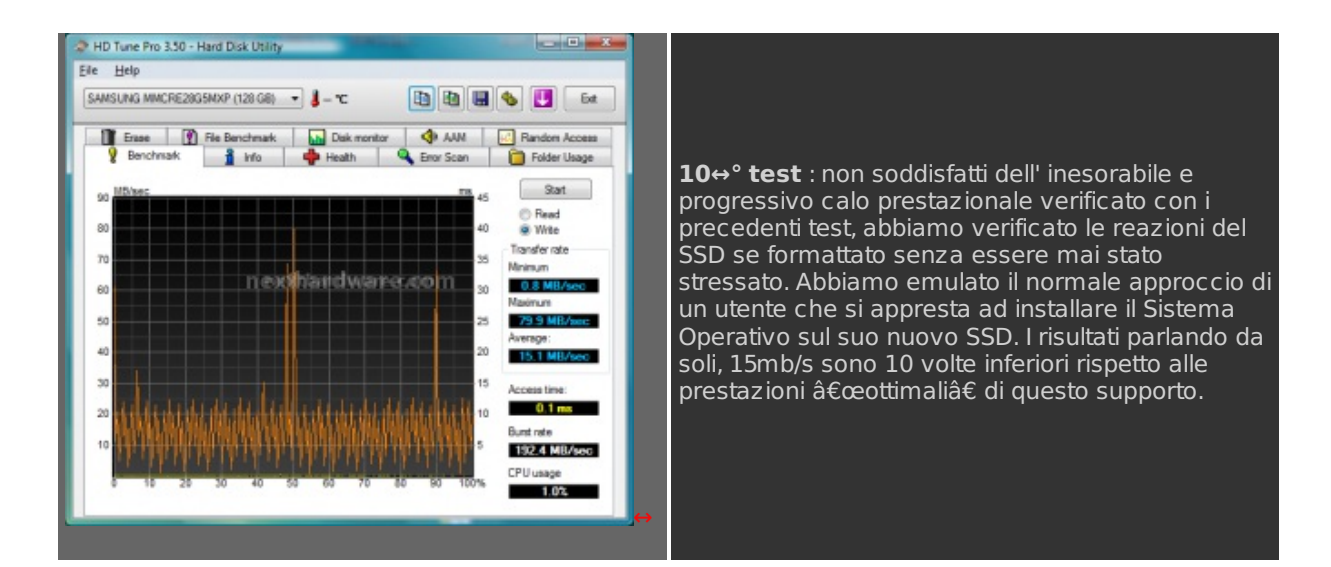

# **Sintesi**

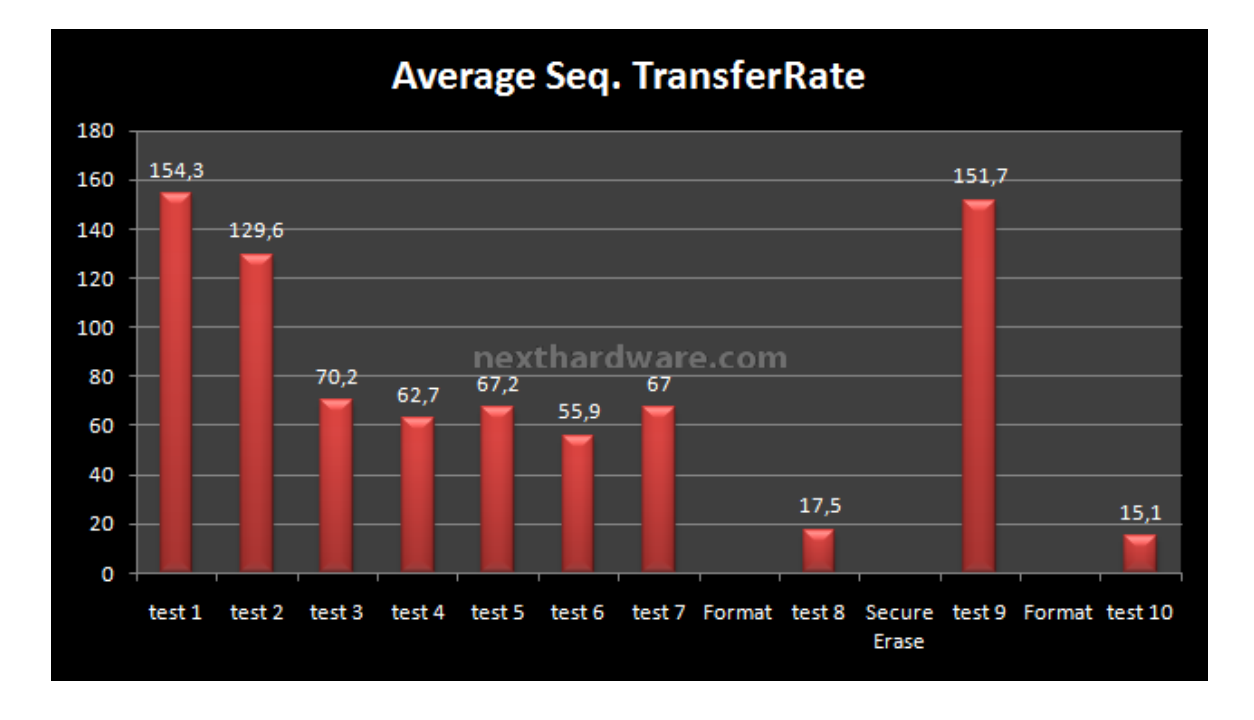

Alla luce di quanto visto nei test precedenti e dando una rapida lettura al grafico riassuntivo, possiamo stabilire che potenzialmente il controller Samsung è in grado di scrivere a circa 150mb/s, la velocità reale a disco utilizzato si abbassa però a circa 60-70 mb/s e ultimo ma non per importanza **è estremamente sconsigliato fare formattazioni complete su questo supporto** . Purtroppo nè sul manuale, nè sul SSD, nè sul sito dei vari produttori e nemmeno nelle varie recensioni che possiamo trovare in rete relative a supporti basati su questo controller, viene citato il grave calo prestazionale conseguente ad una formattazione completa.

Come qualcuno di voi saprà è solitamente sconsigliato il format esteso su supporti SSD, in quanto non ripristina le prestazioni e accorcia la durata del supporto, in questo caso siamo passati da un semplice sconsigliato ad un risolutivo "vietato formattareâ€.

### **2. Test: HDTune Pro 3.50 Scrittura Casuale**

# **Impostazioni**

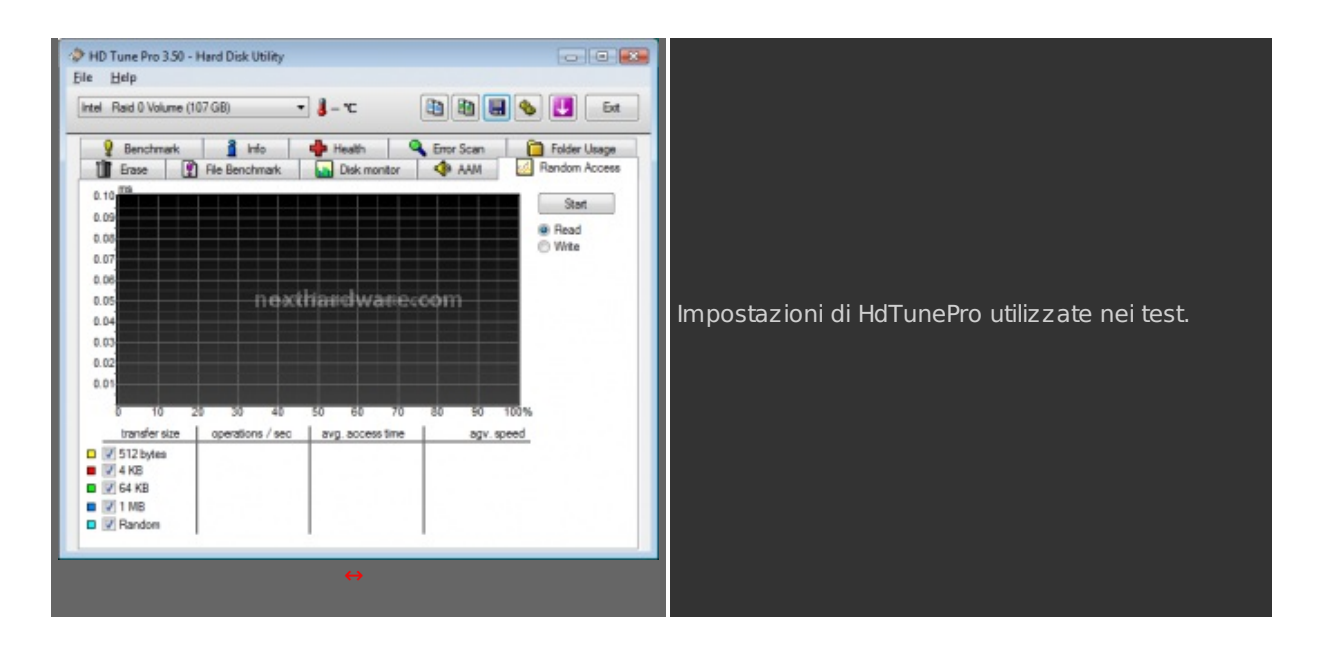

La sequenza di test è strutturata in modo da evidenziare il progressivo calo di prestazioni conseguente ad un sequenza di accessi casuali relativi a pattern di diverse dimensioni.

Per creare questa condizione abbiamo intervallato test di scrittura sequenziale a test di scrittura casuale, per ogni singolo test riportiamo i valori registrati che riassumeremo nella sintesi sotto forma di grafico.

Test eseguiti su:

#### **Corsair P128**

#### **Patriot TorqX M28**

# **Risultati**

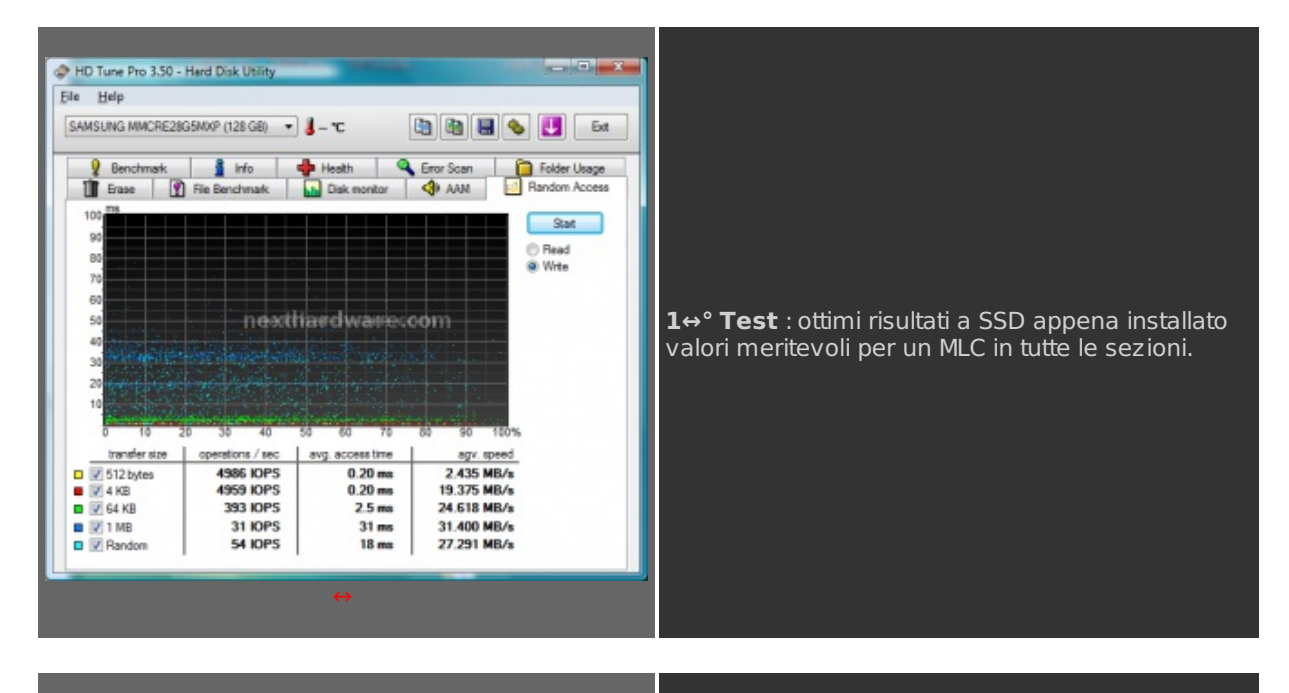

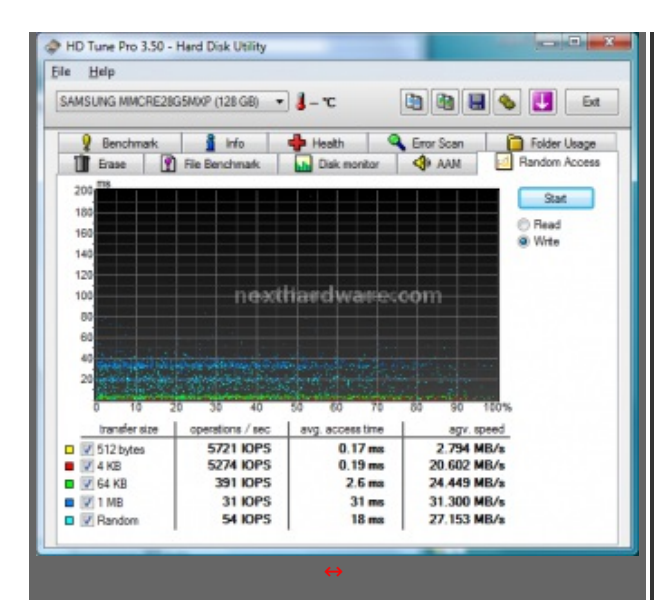

**2↔° Test** : dopo il primo test sembra che il numero di IOPS non venga assolutamente intaccato a differenza della velocità in scrittura sequenziale che, come abbiamo visto nella pagina<br>precedente, risente dei primi sintomi di dei primi sintomi di rallentamento.

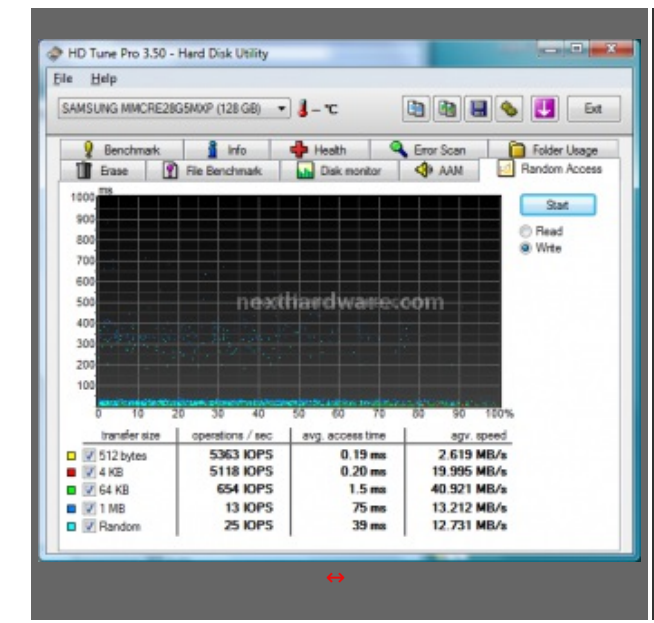

**3↔° Test** : in corrispondenza del primo vistoso calo in velocità sequenziale troviamo anche il primo corrispondente nel test di IOPS. Come potete vedere nel test da 1mb e Random troviamo<br>prestazionipiù che dimezzate. Valore pre sta zioni più che stranamente promettente nel test da 64Kb.

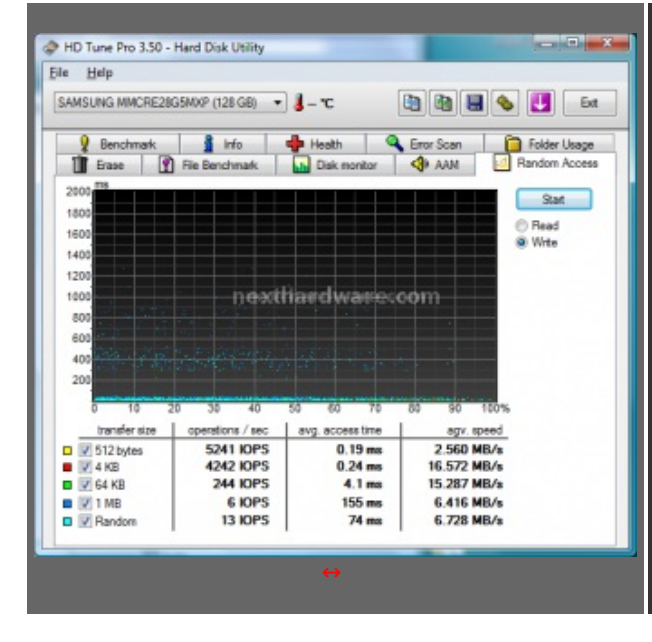

**4↔° Test** : giunti a questo test, possiamo decretare che le prestazioni del controller, a partire da test superiori a i 64kb, sono decisamente peggiori rispetto ad un normalissimo disco fisso magnetico.

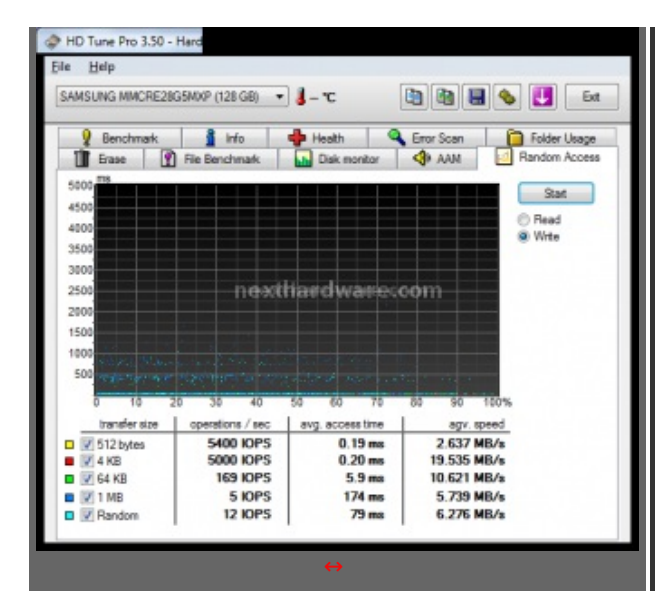

**5↔° Test** : test da 512bytes e 4kb non risentono del calo prestazionale rilevato anche nei test sequenziali, in compenso come potete vedere gli altri test peggiorano ulteriormente.

HD Tune Pro 3.50 - Hard File Help SAMSUNG MMCRE28G5MXP (128 GB)  $\mathbf{v}$   $\mathbf{I} - \mathbf{c}$ 9 9 日 9 日 5 1 200 Stat 180 C Read<br>@ Wrte 160  $140$ 1200<br>1000 nexthandware.com  $600$ 600  $40$ 20 retions / sec transfer size avg. access time agv. speed  $\begin{array}{r} \hline \hline \boxtimes 512 \text{ bytes} \\ \hline \boxtimes 4 \text{ KB} \end{array}$  $\frac{0.20 \text{ ms}}{0.21 \text{ ms}}$ **SORD KIPS** 2.496 MBA 4743 IOPS 18.528 MB/s 12.869 MB/s **DIVIGAKE 205 KIPS**  $4.9<sub>ms</sub>$ 5 IOPS  $175 \text{ ms}$ 5.682 MB/s ö [2] 1 MB 12 IOPS D V Randon 6.333 MB/s 78 ms

**6↔° Test** : situazione a grandi linee corrispondente con il test precedente. Giunti a questo punto, possiamo idealizzare i risultati come quelli relativi ad un SSD di questo tipo con circa un mese di utilizzo.

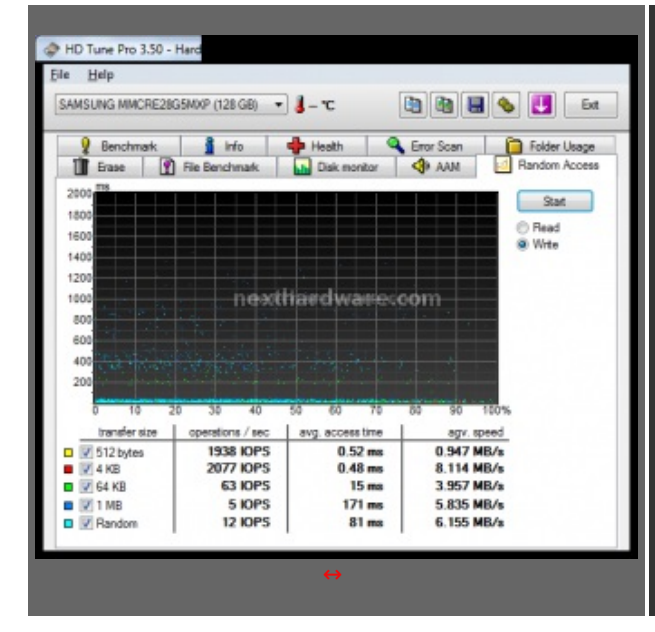

**7↔° test** : dopo aver lanciato una rapida sequenza di test su 512bytes e 4kb, per stressare in maniera più profonda il controller, otteniamo un ulteriore calo anche nei valori che non sembravano risentire del carico di lavoro simulato.

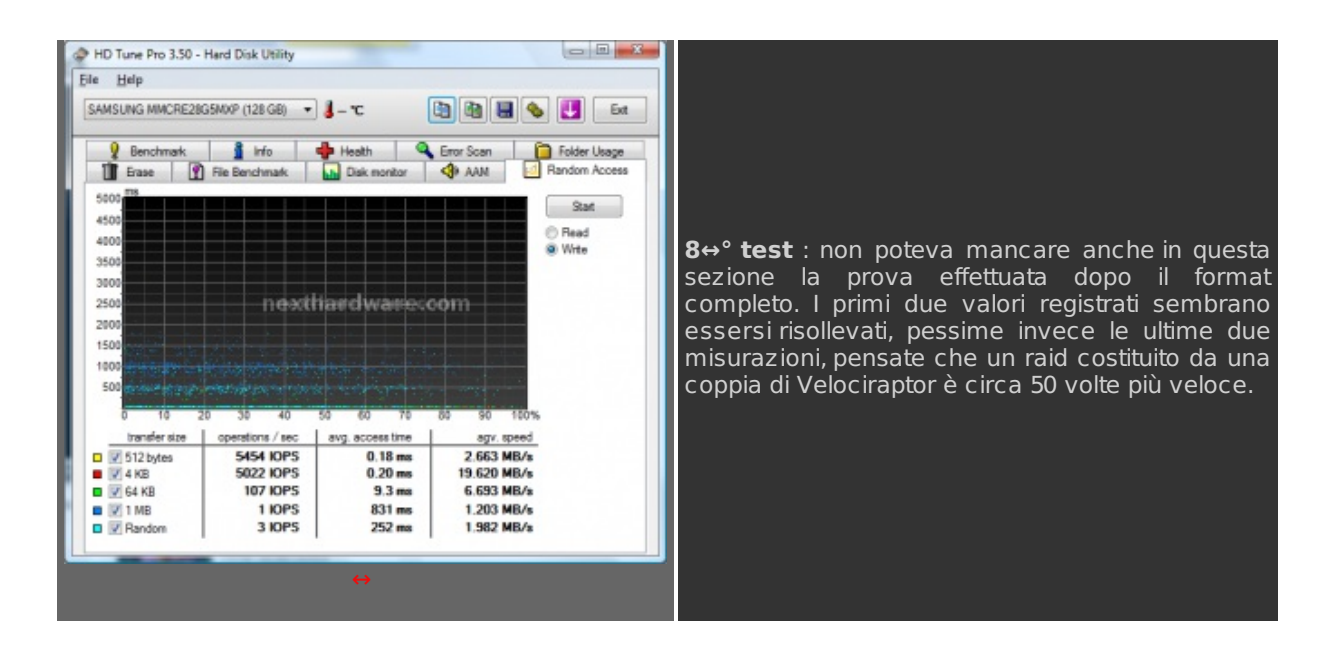

# **Sintesi**

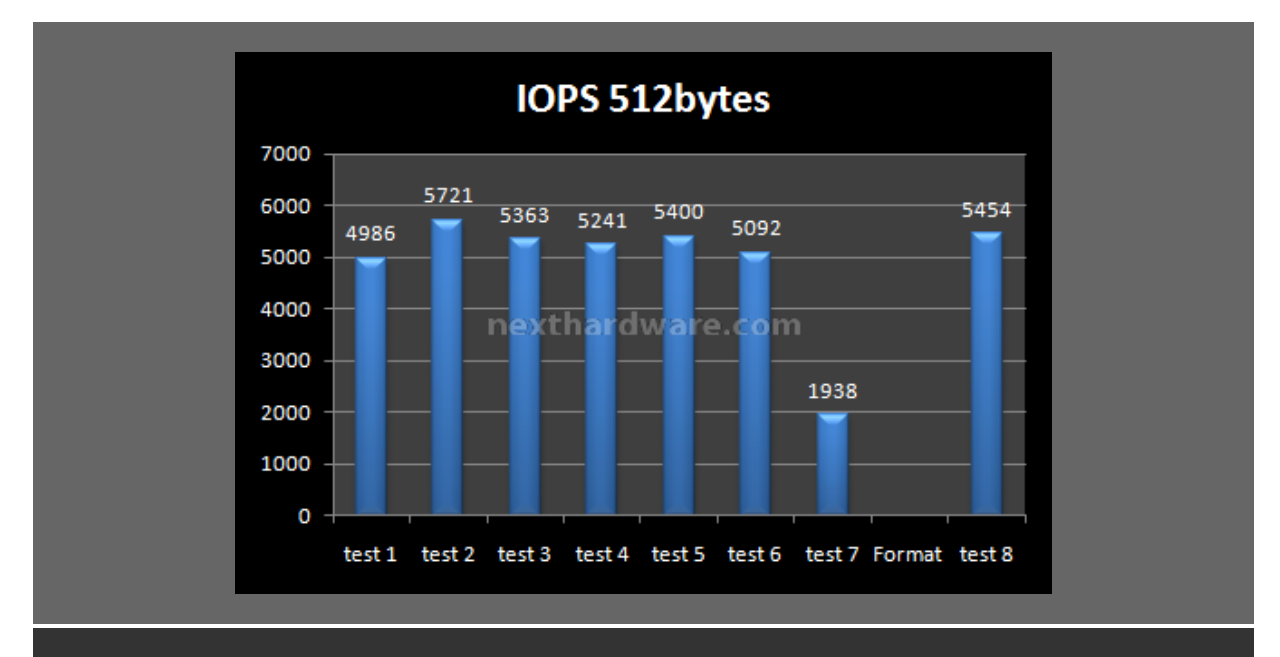

Valori quasi sempre costanti, unico punto "critico†corrispondente al forzato tentativo di mettere in crisi il controller. Dal nostro punto di vista il Samsung è promosso a buoni voti in questa sezione.

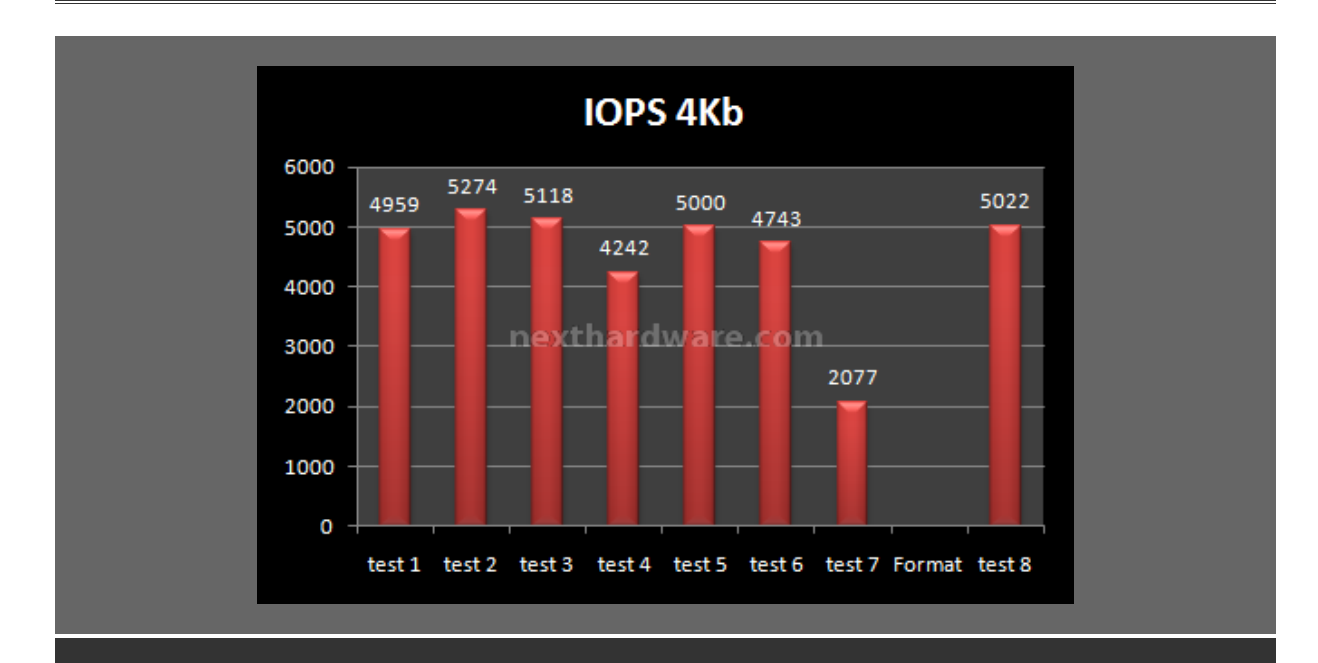

Questa sezione di test copia in maniera piuttosto fedele quella precedente. Voto buono anche per gli IOPS da 4kb.

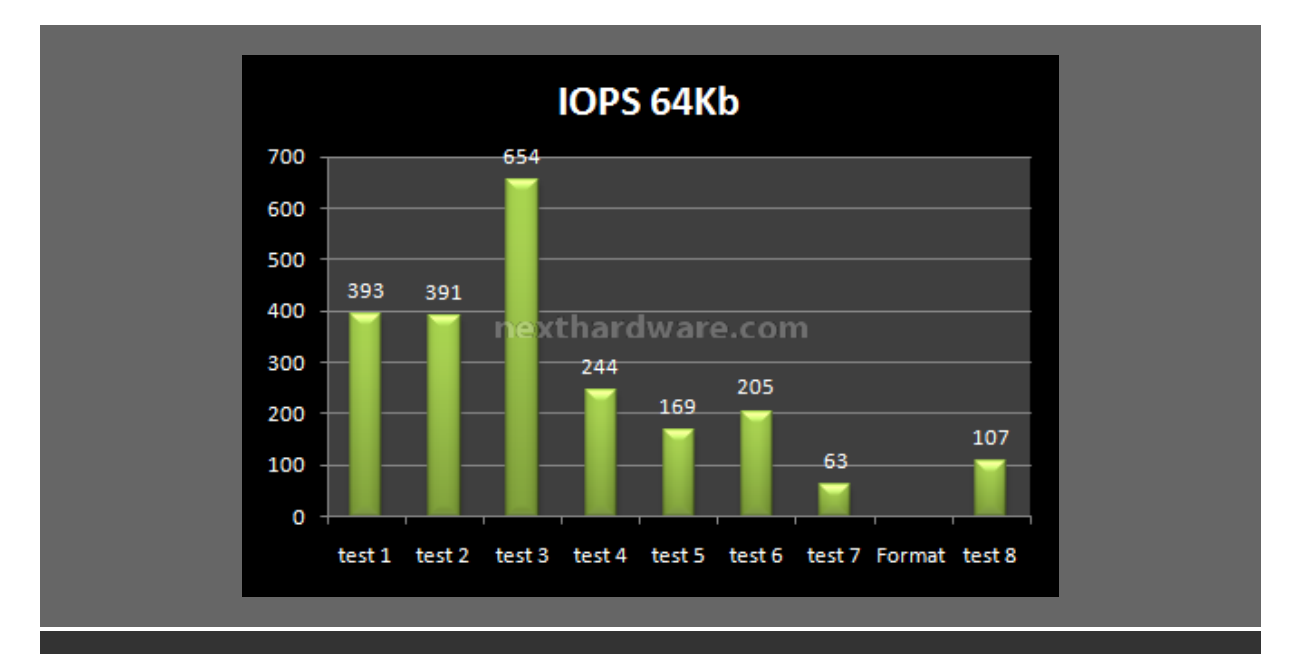

Aumentano le dimensioni dei pattern utilizzati e anche i problemi. Se non per un fortunato test da 654 IOPS, le prestazioni partono da circa 400 IOPS e scendono abbastanza velocemente ad un valore di circa 200. Come per i test precedenti il valore minimo si è presentato solo cercando di mettere in crisi il controller. Molto male il risultato ottenuto dopo il format, circa 4 volte inferiore al valore "ottimaleâ€. Complessivamente dobbiamo bocciare il controller a causa del comportamento troppo poco costante nei risultati.

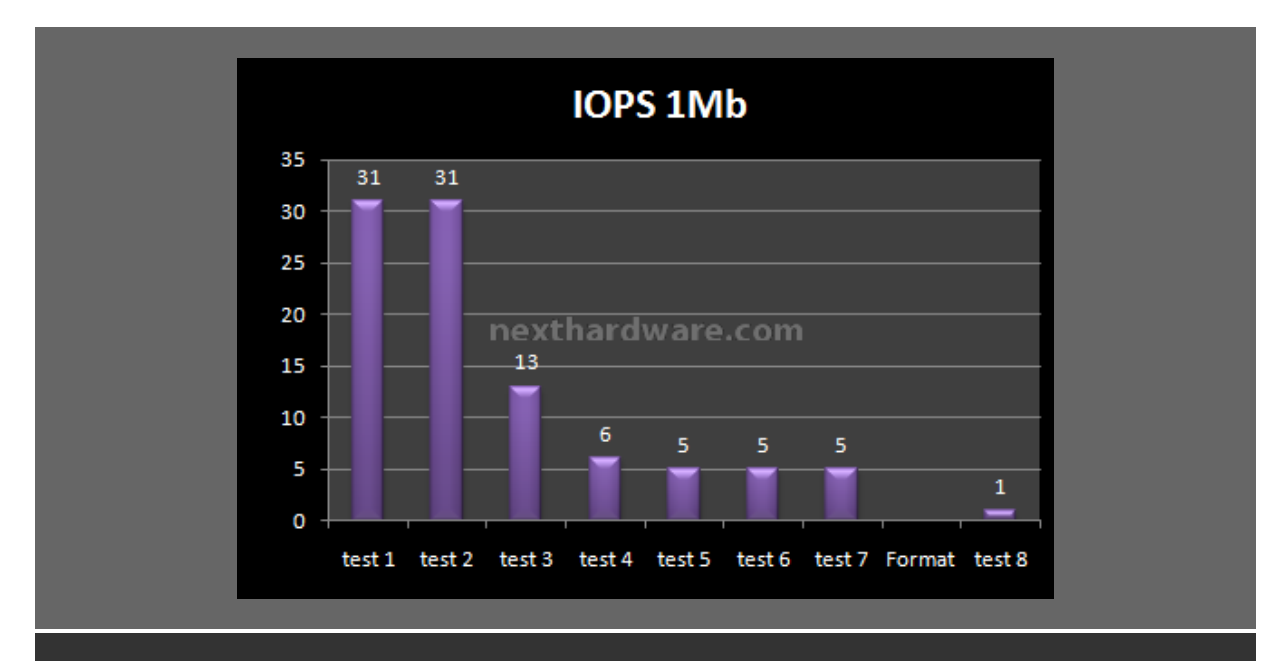

Riteniamo che un veloce sguardo al grafico valga più di mille parole. Risultati decisamente scarsi se non per le prime due misurazioni. Preferiamo inoltre non commentare ulteriormente i valori rilevati dopo il format, 1 IOPS e tempo di accesso di 831ms.

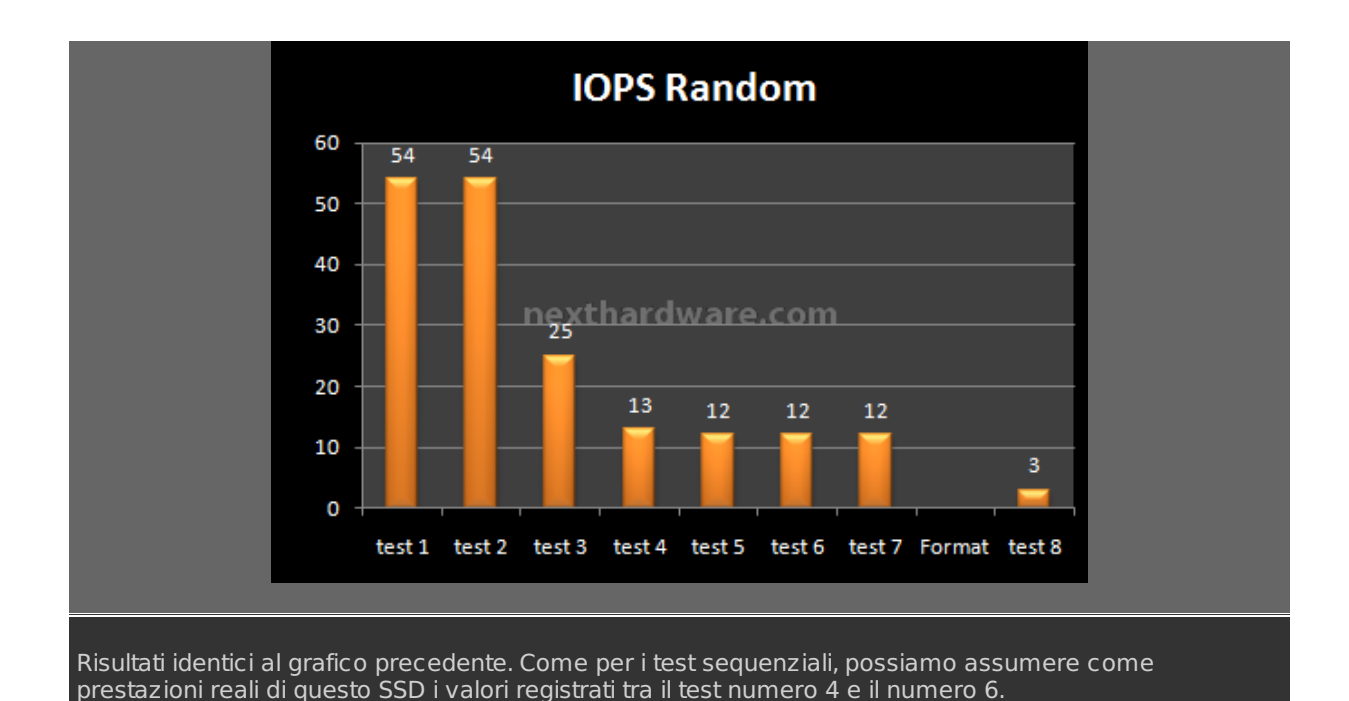

# **3. Samsung & Secure Erase: How To?**

Dopo aver evidenziato tutti gli spiacevoli aspetti negativi dei supporti basati su controller Samsung e nel malaugurato caso siate uno di quegli utenti che per errore hanno eseguito un format completo, vediamo ora come ripristinare le prestazioni del vostro SSD.

Iniziamo ringraziando l'ottimo Gparted [\(http://gparted.sourceforge.net/index.php\)](http://gparted.sourceforge.net/index.php) (Gnome Partition Editor) per averci reso possibile l'operazione di Secure Erase sui supporti in oggetto. Con questo sistema infatti creando un PenDrive USB avviabile potremo effettuare tutte le operazioni in pochi minuti.

Necessario:

- **PenDrive USB** da almeno 128mb
- **Gparted live 0.4.5-2** in fromato ZIP  $\hat{a}$ <sup>+</sup> Link [\(http://gparted.sourceforge.net/download.php\)](http://gparted.sourceforge.net/download.php)
- HP USB Format tool â†' Link [\(http://h50178.www5.hp.com/local\\_drivers/17550/SP27608.exe\)](http://h50178.www5.hp.com/local_drivers/17550/SP27608.exe)

**#Attenzione le procedure descritte di seguito, sono da compiere con estrema attenzione, pena la perdita di tutti dati presenti nei vostri supporti. Vi consigliamo, per eludere ogni possibile imprevisto, di scollegare le unità che non verranno direttamente trattate. L'autore del articolo e Nexthardware.com declinano ogni responsabilità riguardo eventuali imprevisti.#**

Una volta procurato tutto il necessario seguite i 6 punti riportati di seguito (riportiamo la guida specifica di Gparted tradotta in Italiano):

1. Installate **HP-USB Format tool** e formattate il vostro PenDrive come riportato nell'immagine sottostante.

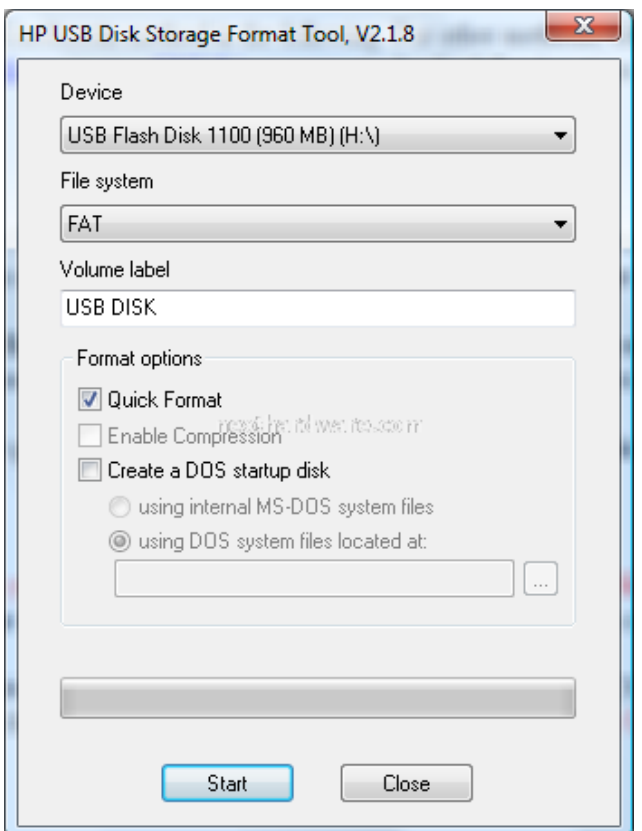

2. Estraete l'archivio Gparted 0.4.5-2.zip all'interno del vostro PenDrive appena formattato, avendo cura di non creare directory aggiuntive. Nell'immagine sottostante potete vedere come dovrà essere il PenDrive ad estrazione ultimata. **Attenzione visualizzazione file di sistema e invisibili attivata** .

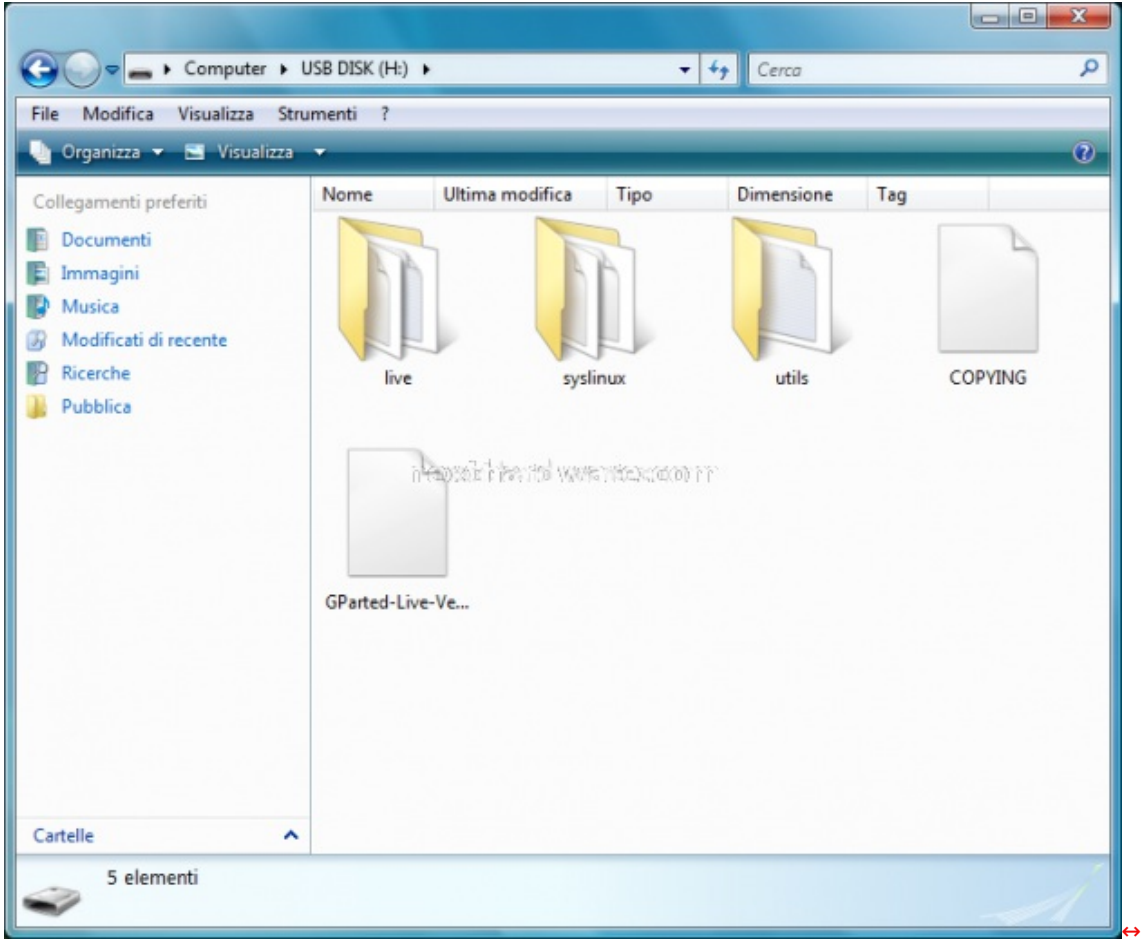

3. Seguendo il percorso: Start/Computer/USB DISK/utils/win32 troverete il file makeboot.bat

#ATTENZIONE: la procedura deve essere svolta rigorosamente seguendo il percorso descritto e lanciando il file makeboot all'interno del vostro PenDrive USB, eseguire il Batch su un'altro supporto

#### potrebbe rendere inavviabile il vostro sistema.#

Seguite le indicazioni nel riquadro e assicuratevi che il drive selezionato sia quello corretto.

lanciando il file makeboot all'interno del vostro PenDrive USB, eseguire il Batch su un'altro supporto

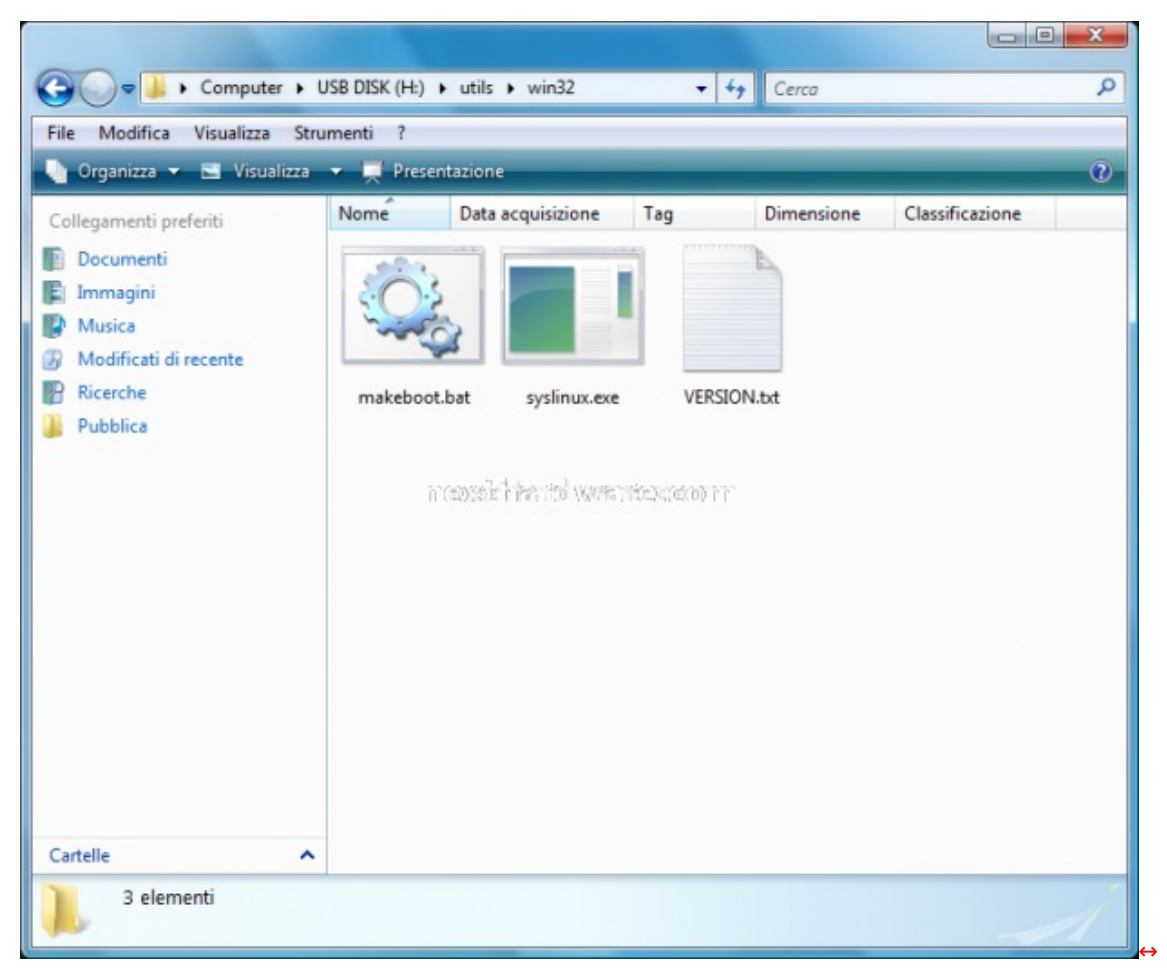

Se tutto è stato eseguito correttamente ora il vostro PenDrive dovrebbe mostrare un nuovo file, come nell'immagine sottostante.

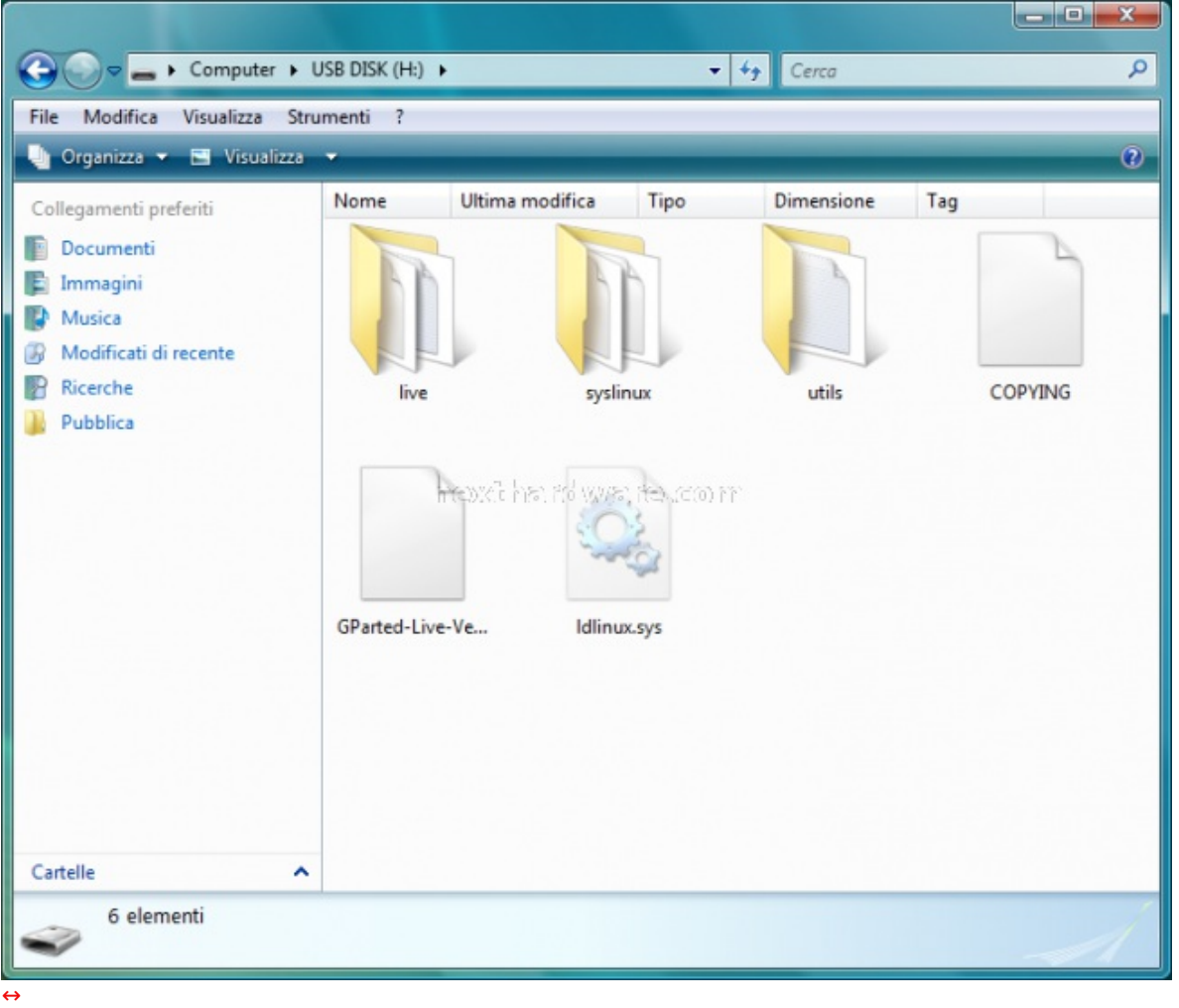

- 4. A questo punto il vostro PenDrive USB è pronto, riavviate il sistema e in fase di avvio accedete al boot menù. Selezionate come periferica il PenDrive e lasciate che Gparted si avvii. Seguite le semplici indicazioni fino a comparsa del desktop.
- 5. Tramite il menu a tendina andate a verificare quale sia la posizione corretta del SSD da trattare ed annotatela. Nell'immagine sottostante potete vedere come nel nostro sistema i due SSD da 128gb siano rispettivamente: sde ed sdf.

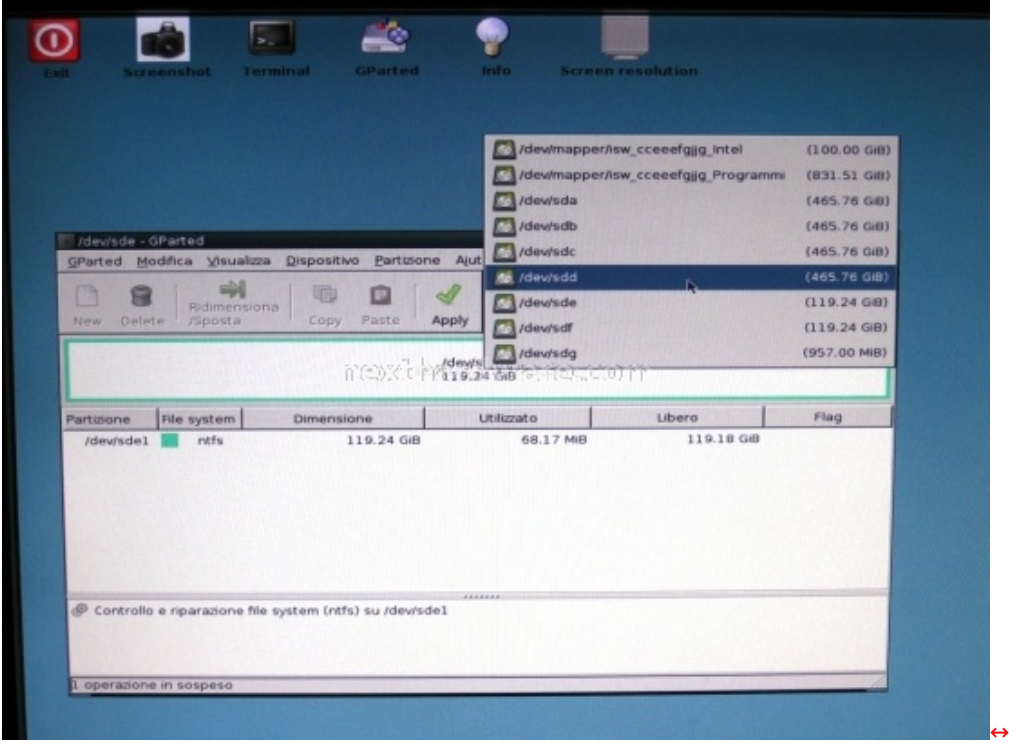

6. Individuata la posizione dei drive da trattare (sde â€" sdf nel nostro caso) sarà necessario utilizzare l'applicativo **Hdparm** (facente parte della suite di Gparted) lanciandolo da riga di comando. Fate

l'applicativo **Hdparm** (facente parte della suite di Gparted) lanciandolo da riga di comando. Fate doppio click su **Terminal** (presente sul desktop) e inserite la stringa seguente:

#### **hdparm** –-security-erase NULL /dev/\*\*\*

**dove al posto degli asterischi inserirete la posizione del SSD che avete individuato e annotato precedentemente tramite Gparted** . Nell'immagine seguente la procedura eseguita sul nostro sistema rispettivamente nel primo e nel secondo SSD.

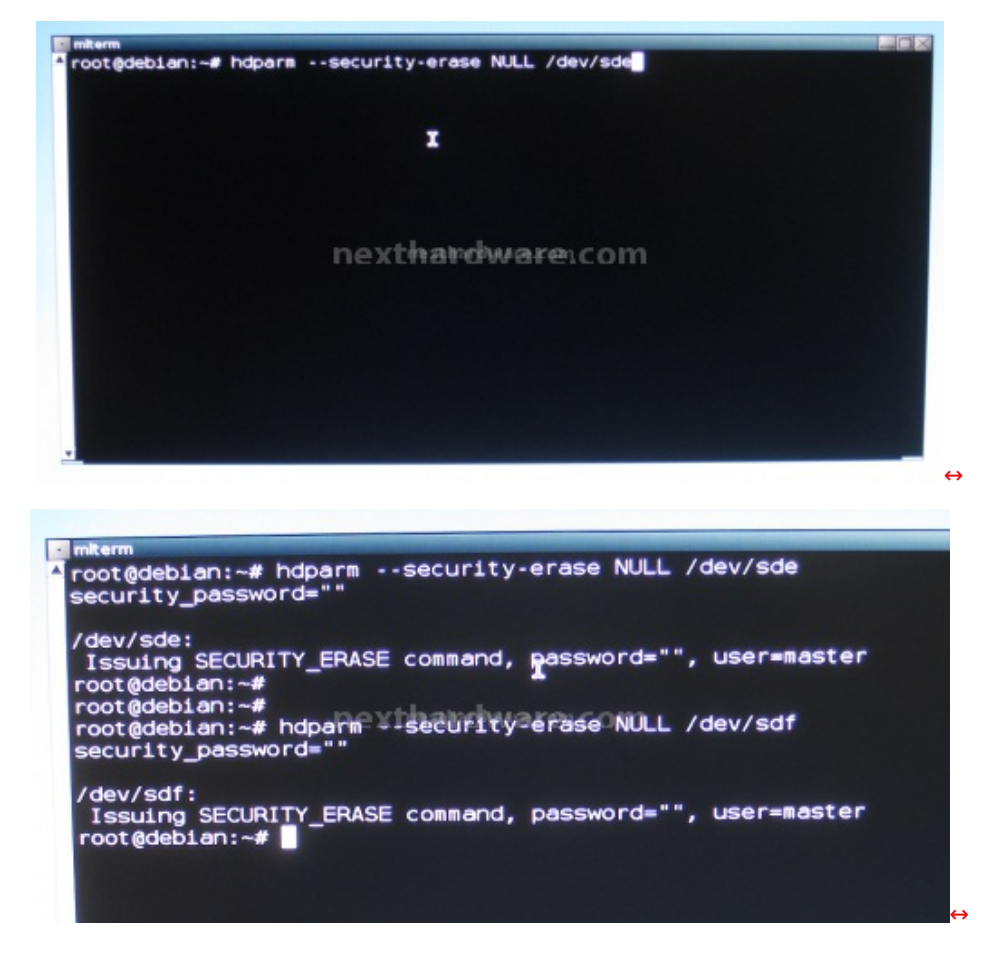

In pochi secondi concluderete l'operazione e potrete riavviare il vostro sistema cliccando su **Exit.**

A questo punto potete procedere ad una nuova formattazione del vostro SSD. **ATTENZIONE , da non dimenticare, deve essere una formattazione rapida** .

### **4. Conclusioni**

Siamo giunti alla fine di questo Focus ed è il momento di stilare un verdetto, questa volta non daremo voti e non parleremo di prezzi.

Ci siamo soffermati ad evidenziare alcune caratteristiche purtroppo non positive di alcuni dei più recenti SSD presenti sul mercato, quello che accomuna questi supporti è il controller Samsung di cui abbiamo abbondantemente mostrato le lacune nelle pagine precedenti.

Scriviamo questo focus come un appello a Samsung perché, come è successo in quasi tutte le occasioni precedenti, il produttore si muova nel più breve tempo possibile per sistemare al meglio i diversi difetti riscontrati.

E' giusto precisare che attualmente non possiamo stabilire con precisione il tempo necessario a portare l'SSD nelle condizioni emulate tramite test. Considerando un utilizzo medio del drive come disco di sistema, la nostra stima va da circa un mese ad un massimo di due.

Stabilito inoltre che un format completo è in grado di (permetteteci il termine) "assassinare†il nostro SSD, ci aspettiamo di vedere al più presto dei chiari avvisi sia sul manuale che sulla confezione.

La totale mancanza di tool specifici per un eventuale aggiornamento firmware e l'apparente incapacità della Performance Recovery Feature di risolvere il problema, ci costringe ad effettuare una difficile e rischiosa operazione di Secure Erase. Ci aspettiamo quindi che anche sotto questo semplice aspetto, vengano messi a disposizione degli utenti i mezzi necessari per risolvere, almeno in parte, i problemi.

Per concludere spezziamo una lancia a favore di Samsung che ha dimostrato, problemi di gioventù a parte, di poter creare un controller dalle ottime potenzialità in grado di fare ottimi numeri sia come IOPS

parte, di poter creare un controller dalle ottime potenzialità in grado di fare ottimi numeri sia come IOPS che come transferate.

Saremo felici di aggiornarvi con i futuri (speriamo non troppo) aggiornamenti in merito a questo prodotto.

## **Ringraziamo Corsair e Patriot per il materiale fornito in test.**

Questa documento PDF è stato creato dal portale nexthardware.com. Tutti i relativi contenuti sono di esdusiva proprietà di nexthardware.com.<br>Informazioni legali: https://www.nexthardware.com/info/disdaimer.htm